# **MTL Click รวบรวมทุกบร การ ิ สะดวก ครบ จบในแอปเดียว**

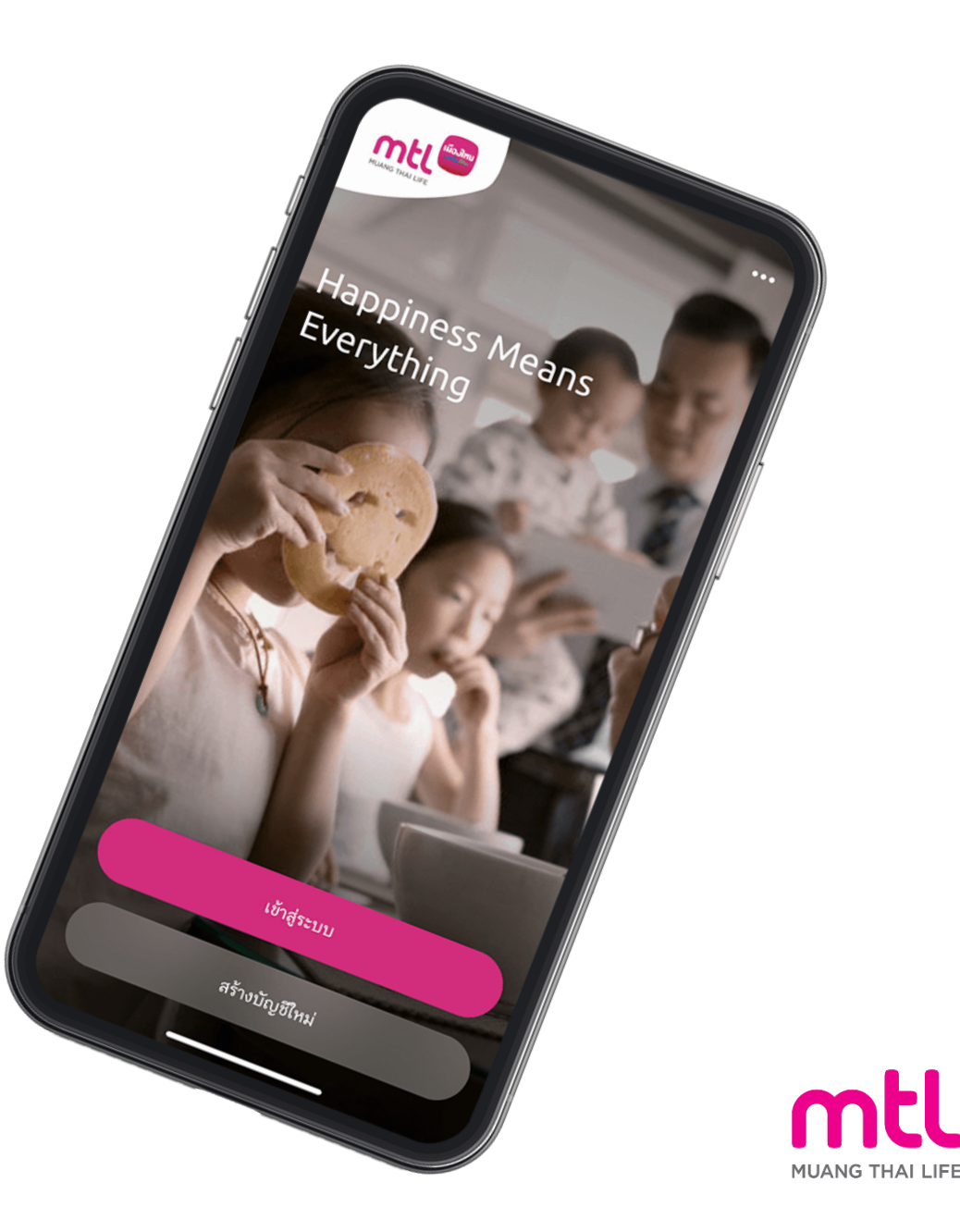

เ<mark>มืองไท</mark><br>ขอกันชีวิต

# **Agenda**

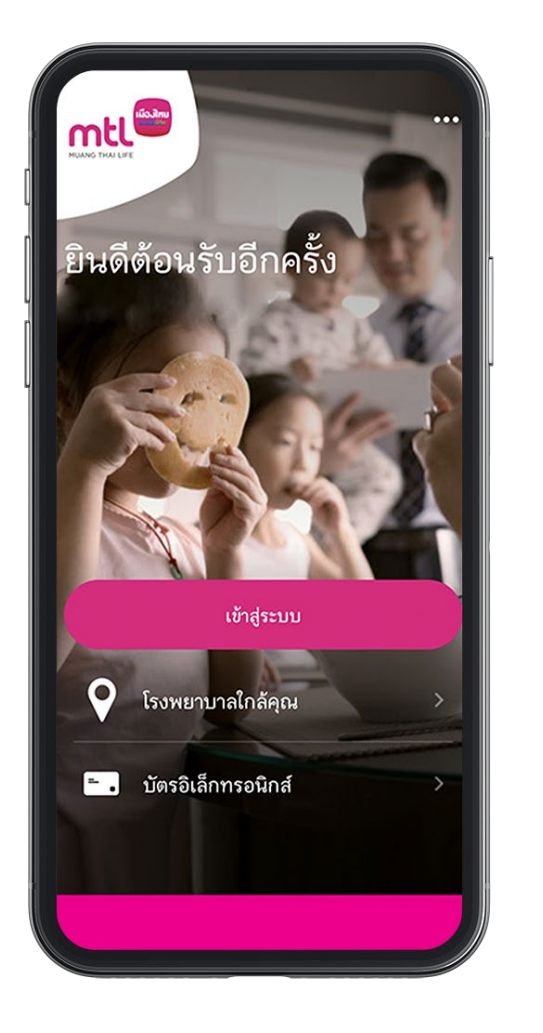

# บริการ E-Claim Service ประกันกลุ่มเมืองไทย

- เงื่อนไขการให้บริการ
- ขั้นตอนการใช้บริการ

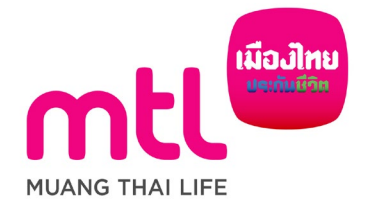

## **บร การ E-Claim ประกันกลุ่ ม ิ**

(เงื่อนไขการให้บริการ)

- ี่ 1. ผู้ใช้บริการต้องทำการลงทะเบียนอีเมล ใน MTL Click Application ก่อนเริ่มต้นใช้งาน (เฉพาะครั้งแรกเท่านั้น)
- 2. การยื่นออนไลน์เคลมสามารถทําได้

**ก. สูงสุด 5 ครั้งต่อปี กรมธรรม์/ประเภทผลประโยชน์ สําหรับผลประโยชน์กรณีผู้ป่ วยนอก อุบัติเหตุฉุกเฉิน หรือ ทันตกรรม ข. สูงสุด 2 ครั้งต่อปี กรมธรรม์/ประเภทผลประโยชน์ สําหรับผลประโยชน์กรณีกรณีผู้ป่ วยใน หรือ ค่าชดเชยรายวัน (HB)** โดยเอกสารการเคลมต้องมีอายุไม่เกิน 30 วัน หลังจากวันที่รับการรักษา

- 3. ยอดการเคลมสูงสุดต่อการรักษาหนึ่งครั้ง (ต่อหนึ่งใบเสร็จ) ที่สามารถทําผ่าน MTL Click Application คือ **ก. 5,000 บาท/ครั้ง/สําหรับผลประโยชน์กรณีผู้ป่ วยนอก อุบัติเหตุฉุกเฉิน หรือ ทันตกรรม ข. 20,000 บาท/ครั้ง/สําหรับผลประโยชน์กรณีกรณีผู้ป่ วยใน หรือ ค่าชดเชยรายวัน (HB)**
- 4. กรอกข้อมูลและแนบสําเนารูปภาพตามขั้นตอนที่ระบุผ่าน MTL Click Application
- 5. การยืนออนไลน์เคลมผ่าน MTL Click Application ไม่สามารถให้บริการได้นอกประเทศไทย

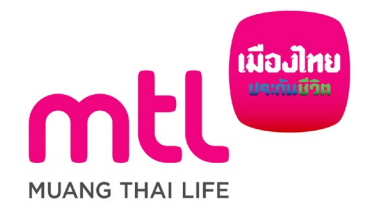

## **บร การ E-Claim ประกันกลุ่ ม ิ**

(เงื่อนไขการให้บริการ) – ต่อ

- 6. เอกสารต้นฉบับที่มีการถ่ายรูปประกอบการยื่นเคลมผ่านช่องทางออนไลน์ ถือเป็นเอกสารสําคัญตามที่ระบุในสัญญาประกันภัยกลุ่ม โดยบริษัทฯ อาจ มีการขอเอกสารดังกล่าวเพื่อประกอบการพิจารณาการเคลม ทั้งนี้ หากผู้เอาประกันภัยไม่สามารถนําส่งเอกสารดังกล่าวมายังบริษัทฯ ได้ ทางบริษัทฯ ขอสงวนสิทธิ์ในการพิจารณาการเคลมในครั้งนั้นๆ\* <mark>และขอสงวนสิทธิ์ในการระงับการให้บริการยื่นเคลมออนไลน์ โดยไม่ต้องแจ้งให้ทราบ</mark> **ล่วงหน้า**
- *\*ผู้เอาประกันภัยต้องเก็บเอกสารต้นฉบับไว้ 12 เดือน และในกรณีที่บริษัทฯ มีการขอเอกสารดังกล่าว ผู้เอาประกันภัยต้องส่งเอกสารดังกล่าวมายังบริษัทฯ ภายใน 15 วันนับจากวันที่ได้รับแจ้งจากบริษัทฯ ทั้งนี้ หากบริษัทฯ ตรวจพบข้อมูลที่ไม่ถูกต้องหลังจากที่ได้ดําเนินการจ่ายค่าสินไหมทดแทนให้แก่ผู้เอาประกันภัยเป็นที่เรียบร้อยแล้ว นั้น ทางบริษัทฯ ขอสงวนสิทธิ์ในการเรียกค่าสินไหมทดแทนดังกล่าวคืนได้*

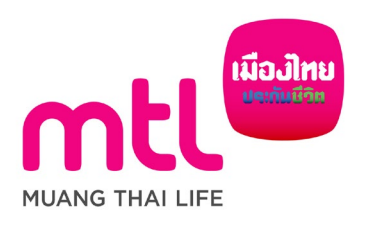

# **บร การ E-Claim ประกันกลุ่ ม ิ** (ขั้นตอนการใช้บริการ) 1/6

## **หน้าหลักกด การเคลมของ ฉัน > ยื่นเคลม**

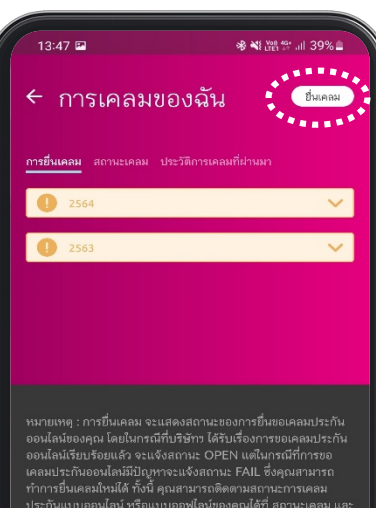

ประวัติการเคลมที่ผ่านมา<br>เงื่อนไขเป็นไปตามที่ บมจ. เมืองไทยประกันชีวิต กำหนด

**ความหมาย "แถบสถานะ"** 

• การยื่นเคลม

แสดงสถานะการยืนเคลมออนไลน์ มีสองสถานะ OPEN (ส่ง สําเร็จ) หรือ FAIL (ส่งไม่สําเร็จ)

• สถานะเคลม

แสดงสถานะขั้นตอนของเคลมปกติและเคลมออนไลน์ของปี กรมธรรม์ปัจจุบันเท่านั้นมีสองสถานะ Processing (กําลัง พิจารณา) หรือ more document (ขอข้อมูลเพิ่ม)

 $\bullet$  ประวัติการเคลมที่ผ่านมา $^1$ 

แสดงผลการพิจารณาทั้งเคลมปกติและเคลมออนไลน์ของปี กรมธรรม์ปัจจุบันเท่านั้น มีสองสถานะ Paid (จ่าย) หรือ Decline (ปฏิเสธ)

#### *หมายเหตุ*

*1 – "Paid (จ่าย)" โอนเงินภายใน 18.00 น. ณ วันที่แสดง*

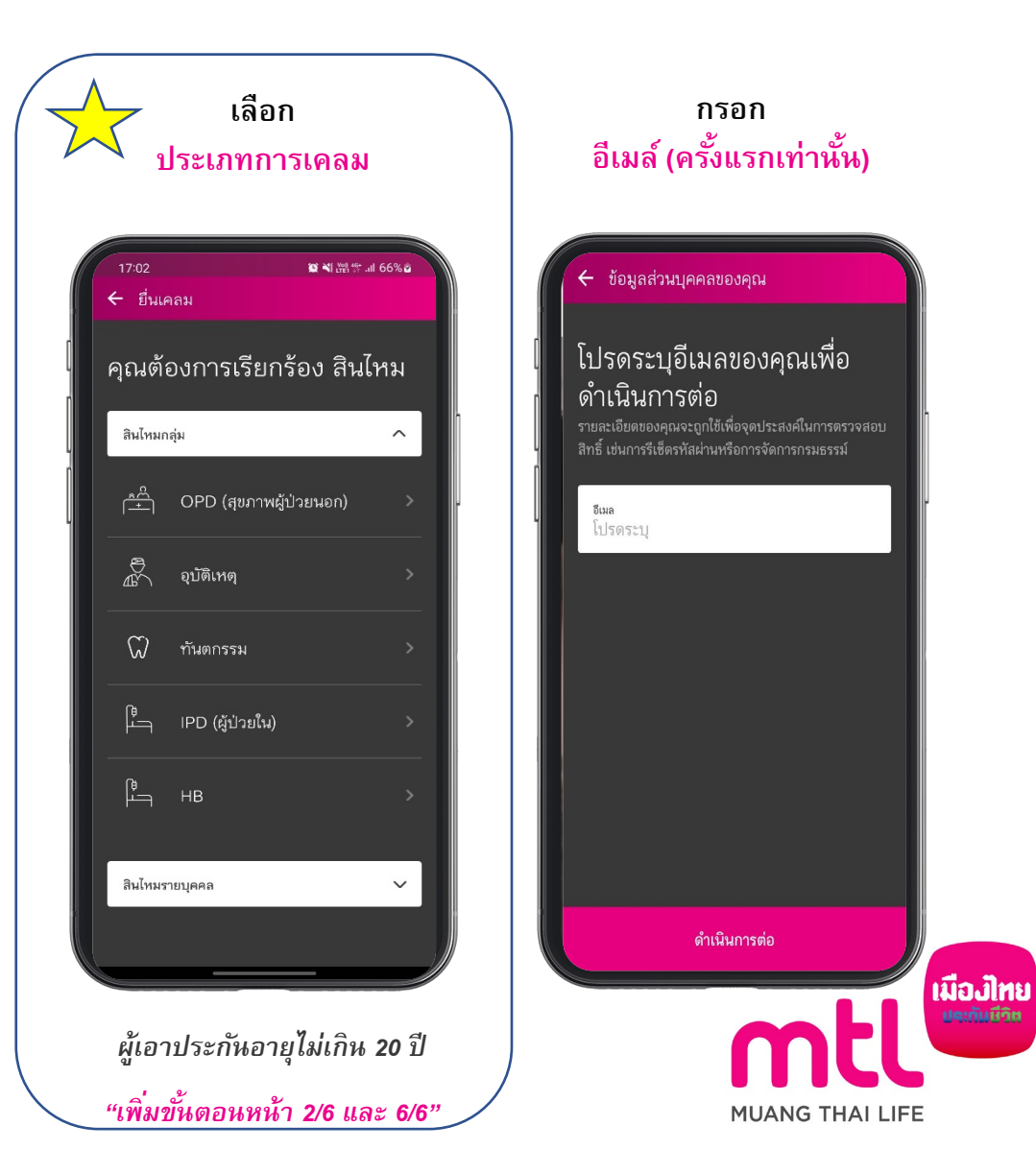

# **บร การ E-Claim ประกันกลุ่ ม ิ** (ขั้นตอนการใช้บริการ) 2/6

## **ผู้เอาประกันภัยอายุไมเก่ ิน 10 ปี**

## **(ผู้ปกครองยืนแทน)**

- **- ผู้ปกครอง**เลือกสถานะ
- **ผู้ปกครอง**ยอมรับและยืนยันการเป็น
- ผู้ปกครองโดยชอบธรรม
- กด "ถัดไป" เพื่อดําเนินการต่อ

#### Submit claim ผู้เอาประกันภัยอายุไม่เกิน 10 ปี เมืองจังหลับงาประกันกับเป็นผู้แกร่ (predainty 10 ปี) ไม่เพนบุความคิดทีมต้อยคำแก้ไปยาเกมที่เกี่ย

 $0.55$ **Links** 

 $9:41$ 

Oceanofecularizera

#### การให้ความมินเองเป็นฐานะผู้นำครองโดยของคัวตกฎหอาย Enchändereiftstehen alsersementlötige keepen

 $\mathbf{m} \in \mathbf{m}$ 

ริญอยู่อาทะพรรมพิการ สาขาภายื่องาทิ ประวัติการจักษา<br>และประวัติการเรื่องรับเจ๋าสินใหม่รอมหมอยเข้าจะจักมญาทั้ง ผู้ที่อยู่ในสำนาจปกครองออกทำจะจ้า (แล้วแต่การนี)<br>กันที่ให้ไปสิบเพิ่ม ที่มีอยู่แล้วในปัจจุบัน eachediziedabasene (mediach Naudalant Periodercelfisepartepart เงิดแลนักรูสร่วมบุคคล ที่มีความส่อนใควคัลาส่ววคามที่จำเป็น Mari Gutern wührmunsframschriftellingen/türn seaturization and a more reflection in a con-เกิร์กปนกันกิลขึ้น สถานหลายาล ผู้ถือจะผลงานัปนกันหลุ่ม คมาคมประกันสีวิต หน่ายงานที่จิทนำที่เกี่ยวก็องกับการกิน! experience interesting to the situation าประชาและคณะทรมภารที่มีหนึ่งที่มีเห็นใช้<br>คณะเขาที่ได้ที่มีพื้นขึ้นครพญานามารถเขาเห้ญเทียกน่ายงาน Blay, midtusesforesteine upper และผู้ในข้างหรือผู้ให้เกิดกระทั่งให้กา เพื่อให้เสียง Unnexernistorshirt Polici กับการการและใช้จัดรูเประมุคคลที่มีความนักลักษาเกิ ทำเป็นและตามที่กฎหมายต่างกลง เรียการของการ์เรกันกัน<br>การจัดกรรมทัญจะกันคับ การจำยะในตามกระยะระดับระกันกับ chilesine una che violente avventino della fini-คลามสำหรับการละเวลสอนประวัติผู้และมันกันสัมและน่าว วิดีสาร Renform Bultimeanu meridis Burmlers ที่เขียวข้องทับการเจาระในประทับทักรรดเองเปิดว่าผลิตในเลยพอ และเพื่อทำกับคุณิเคโนเประโยชน์แก่ผู้เขาเสราในกิจไทยเจ้า Reserve in a refulbition ricevers. moulies automousement or methods การเพิ่มของพรานอินเอง การพิษพิทร การเปลี่ยนหรือข่ายายข้อมูลส่วนบุคคล อาณันอย่าให้บริษัทร pilote and the territory and an open ยันจำนับในภายทำลังสมุทราชน์แล้นให้และภายโดยการกระด่อ การปีที่เกียวระหว่างเป็นสามสนุนที่อยู่สามารถสองหน้ และสำหรับให้หารกลับบางความเป็นส่วนด้วยออกให้หาก็ www.msangthai.co.th/th/privacy-policy a.fs<br>ทั้งนี้การที่จักแต้วและเพละเพิ่มเกินเสื้อเทมาย √ ไม ■ นี้ feithweiteldermössadsmaßanna 16 sacrimus illustration was composed as a con-

**George** 

#### **ผู้เอาประกันภัยอายุ 10 ปี แต่ไมถึง ่ 20 ปี**

**\*\*\*เพ มเติมสําหรับ ิ่**

**ผู้เอาประกันภัยอายุไมเก่ ิน 20 ปี**

#### **(ยืนเอกสารคู่ผู้ปกครอง)**

- **ผู้เอาประกัน**ยอมรับเงื่อนไข
- **ผู้ปกครอง**เลือกสถานะ
- **ผู้ปกครอง**ยอมรับและยืนยันการเป็นผู้ปกครอง

#### โดยชอบธรรม

## - กด "ถัดไป" เพื่อดําเนินการต่อ

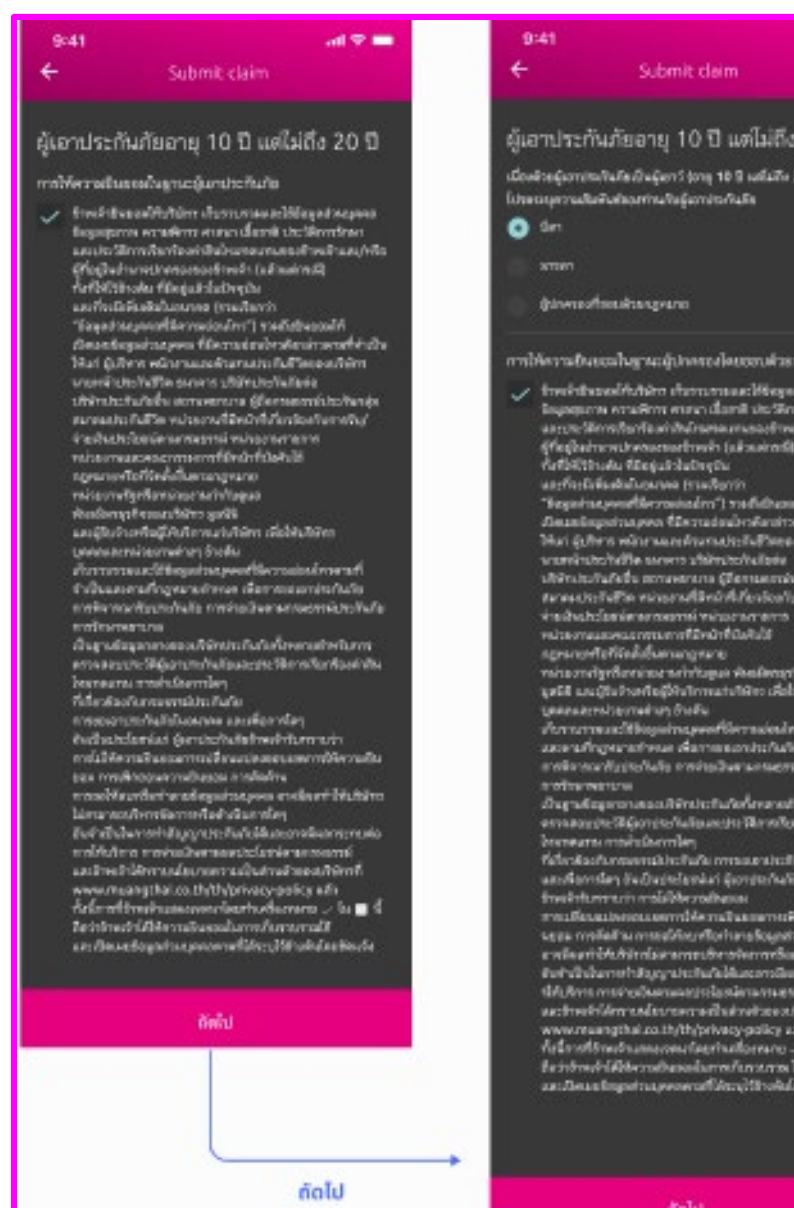

20日

**KING** 

frent. andella

vontri Da

töm.

oftensje<br>HATO

häm

nefirið

**Shoffalls** 

**Frauff** 

**Louis Bu** 

dilusces

**SELECTAR** 

truion

 $1.14$ 

# **บร การ E-Claim ประกันกลุ่ ม ิ** (ขั้นตอนการใช้บริการ) 3/6

**เลื่อน เพื่อศึกษาเงื่อนไข การยืนเคลม**

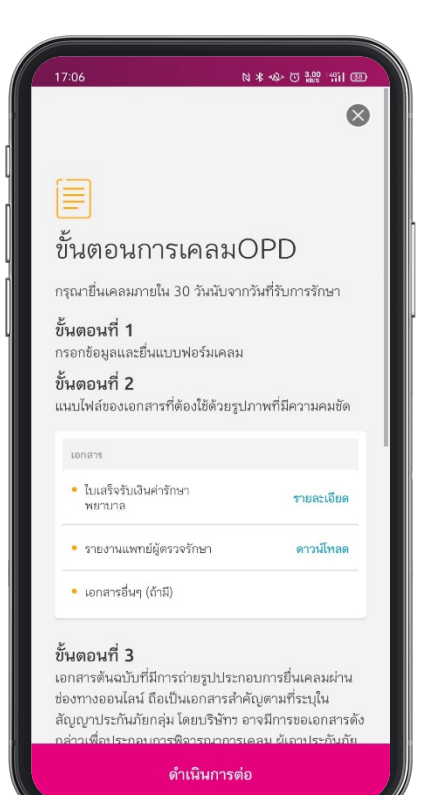

#### **สามารถเช็คยอดคงเหลือการ ยืนเคลมออนไลน์ได้ ที่บรรทัดสุดท้าย**

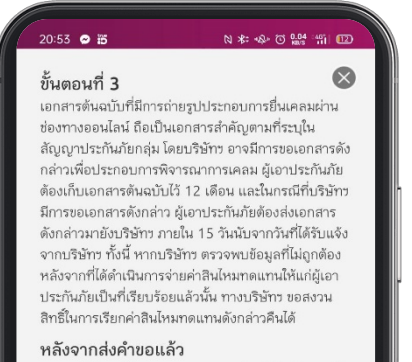

ระบบจะใช้เวลาพิจารณาการเคลมภายใน 5 วันทำการหลัง จากได้รับเอกสารครบถ้วน

หากข้อมูลไม่เพียงพอ บริษัทอาจจะมีการร้องขอเอกสาร เพิ่มเติมเพื่อการพิจารณาเคลม ผ่านทางฝ่ายบุคคลของคุณ

หมายเหตุ 1. ยอดการเคลม OPD สูงสุดที่สามารถทำได้ผ่านแอปพลิเคชัน

MTL Click คือ 5,000 บาท 2. หากคุณได้เบิกเคลมนี้จากบริษัทประกันอื่นแล้ว คุณจะไม่ สามารถใช้บริการ E-Claim นี้ได้

#### OPD (สมาเหตุ้มระนอก) ก็กริเลิสเลเลสอง และ

บริษัท เมืองไทยประกันชีวิต จำกัด (มหาชน)

ดำเนินการต่อ

G-A75-0011-E0003227-00 เหลือ 5 จาก 5 ครั้งต่อปี

# OPD (สุขภาพผู้ป่วยนอก) การเคลมคงเหลือ

บริษัท เมืองไทยประกันชีวิต จำกัด (มหาชน) G-A75-0011-E0003227-00 เหลือ 5 จาก 5 ครั้งต่อปี

ดำเนินการต่อ

↓

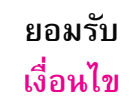

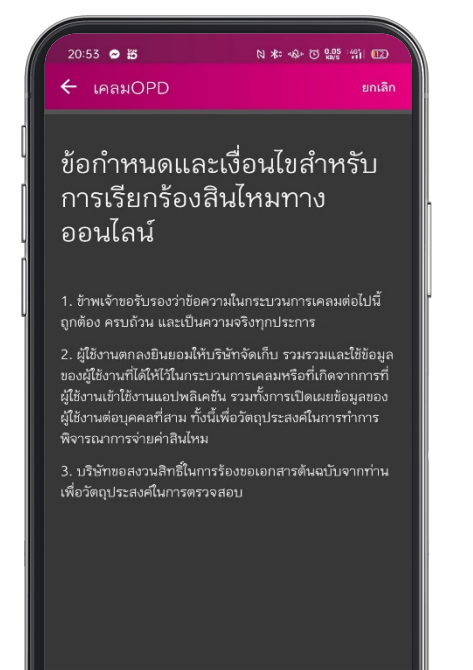

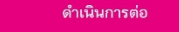

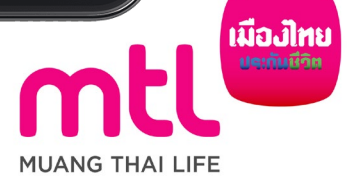

# **บร การ E-Claim ประกันกลุ่ ม ิ** (ขั้นตอนการใช้บริการ) 4/6

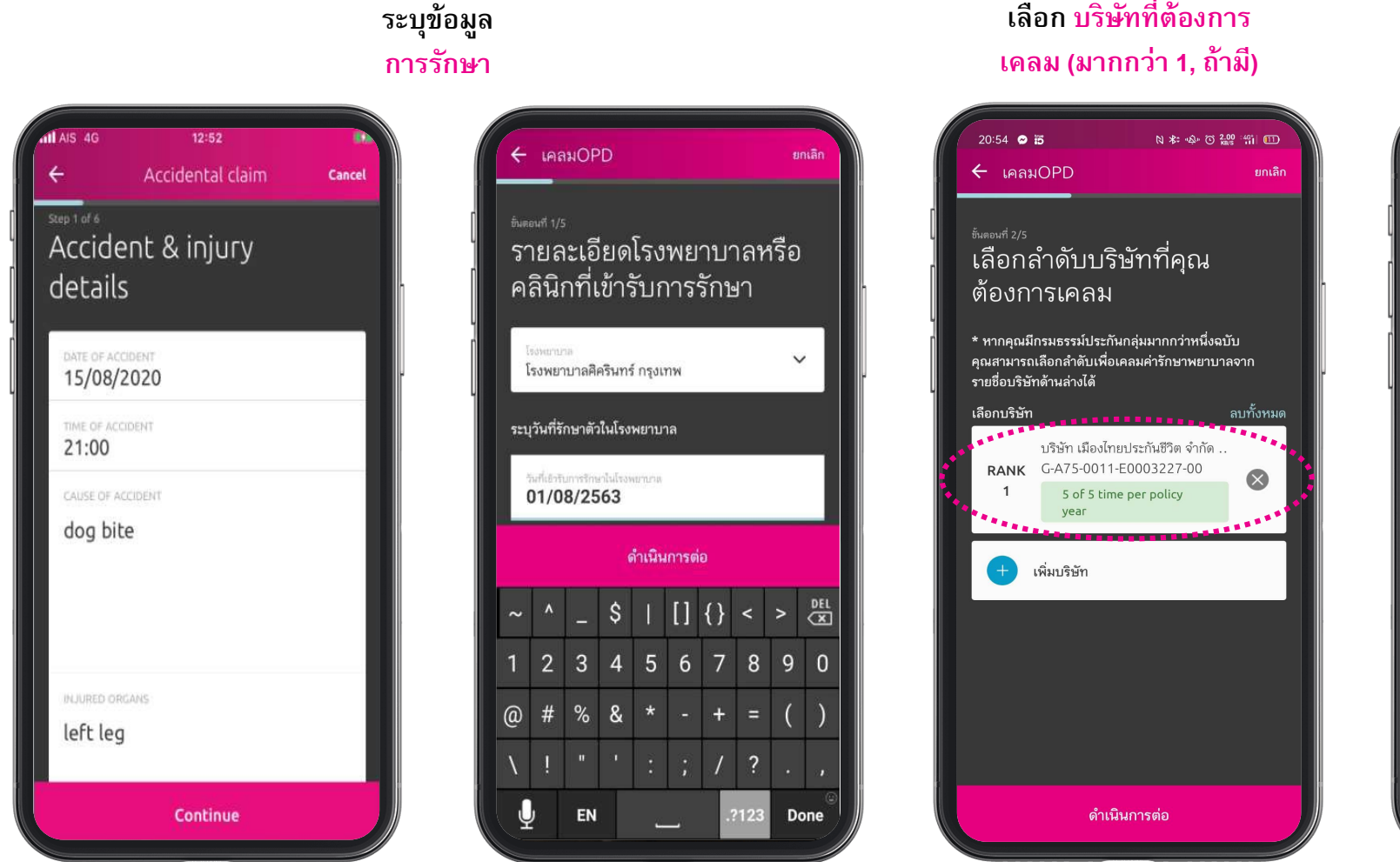

# **เลือก บริ ษัทที่ต้องการ**

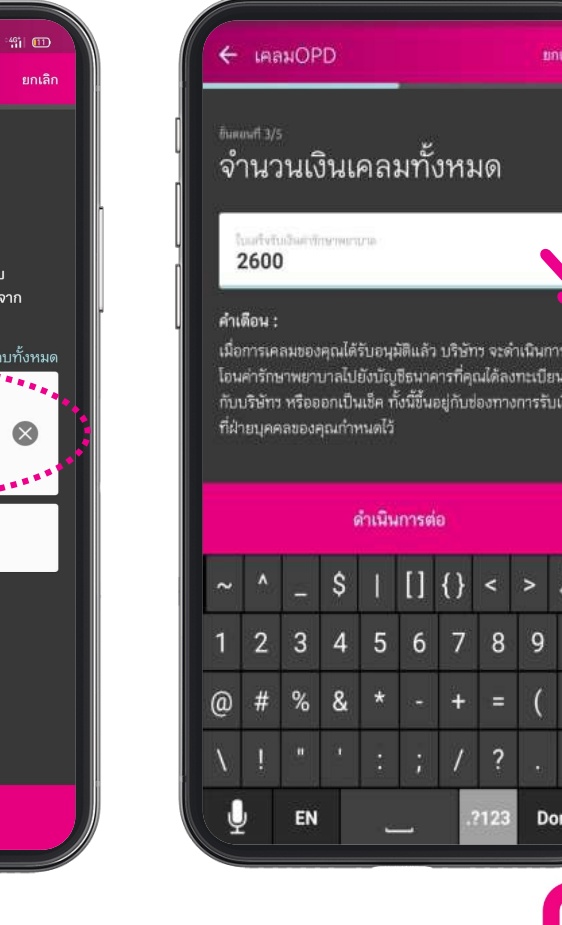

#### *\*แล้วแต่ ผลประโยชน์*

เมื่อการเคลมของคุณได้รับอนุมัติแล้ว บริษัทร จะดำเนินการ โอนค่ารักษาพยาบาลไปยังบัญชีธนาคารที่คุณได้ลงทะเบียนไว้ กับบริษัทร หรือออกเป็นเช็ค ทั้งนี้ขึ้นอยู่กับช่องทางการรับเงิน

**ระบุ วงเงินที่ต้องการเคลม**

ยกเลิก

# $S$  |  $\left[\right]$  {} < >  $\frac{DE}{C}$

Done ้ **เมื่องไทย**<br>"<sup>ปละกันมีวิต</sup>

**MUANG THAI LIFE** 

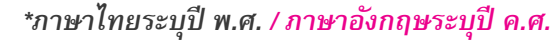

## **บร การ E-Claim ประกันกลุ่ ม ิ**

# (ขั้นตอนการใช้บริการ) 5/6

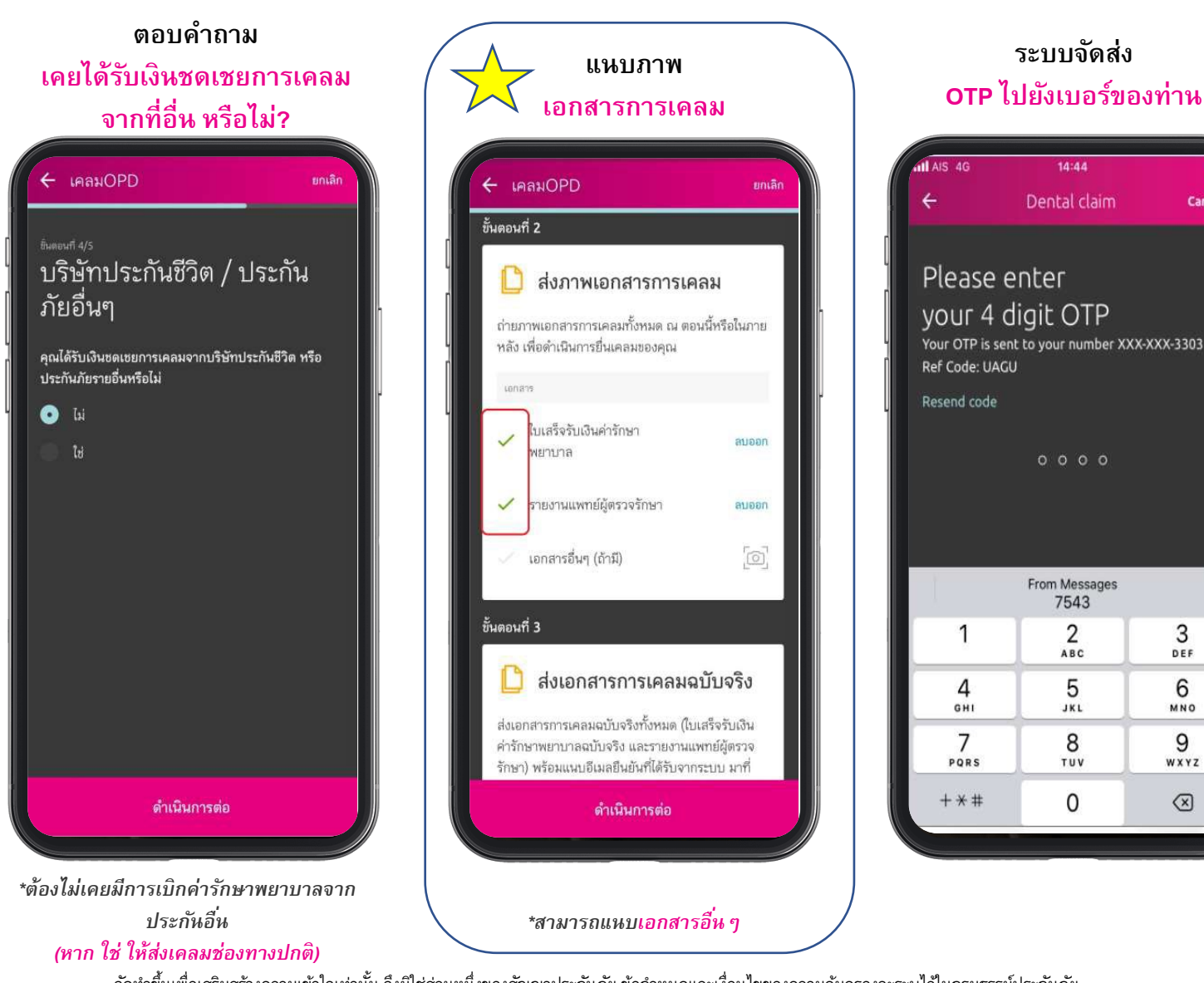

#### **ระบบจัดส่ง หน้ายืนยัน และ อีเมล์**

**ระบบจัดส่ง**

14:44

Dental claim

 $0000$ 

From Messages

7543

2

ABC

5

JKL

8

TUV

0

3

DEF

6

MNO

9

WXYZ

|⊗

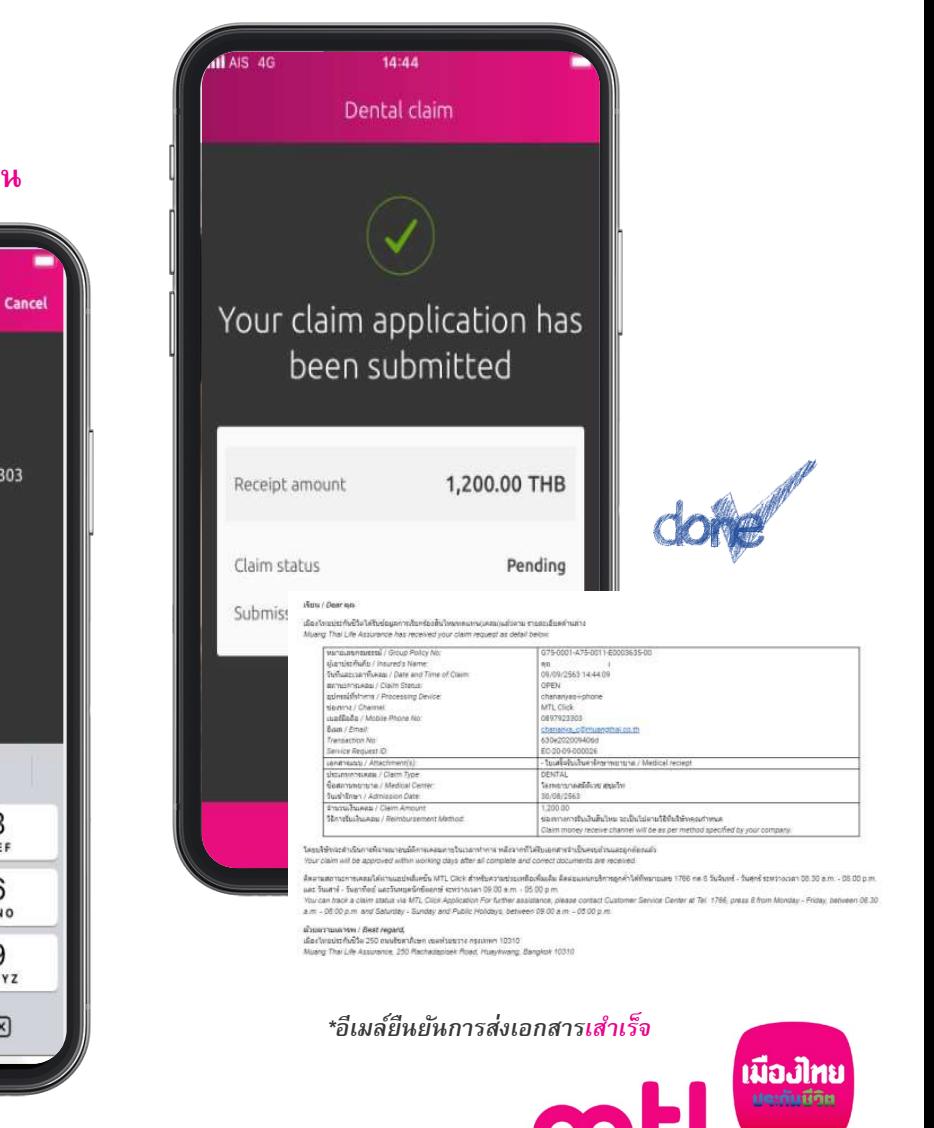

**MUANG THAI LIFE** 

# **บร การ E-Claim ประกันกลุ่ ม ิ** (ขั้นตอนการใช้บริการ) 6/6

**การยืนยันตัวตนของ บิ ดา/มารดา/ผู้ปกครองที่ชอบด้วยกฎหมาย**

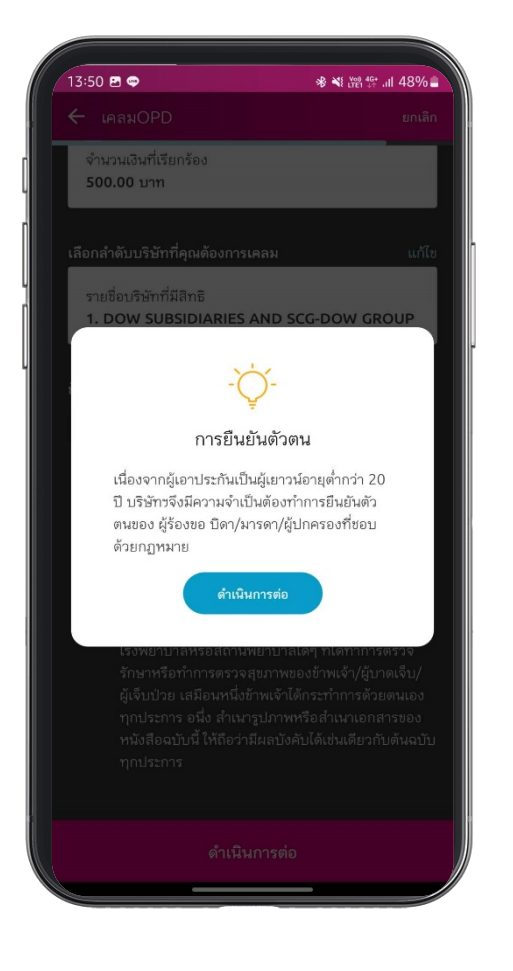

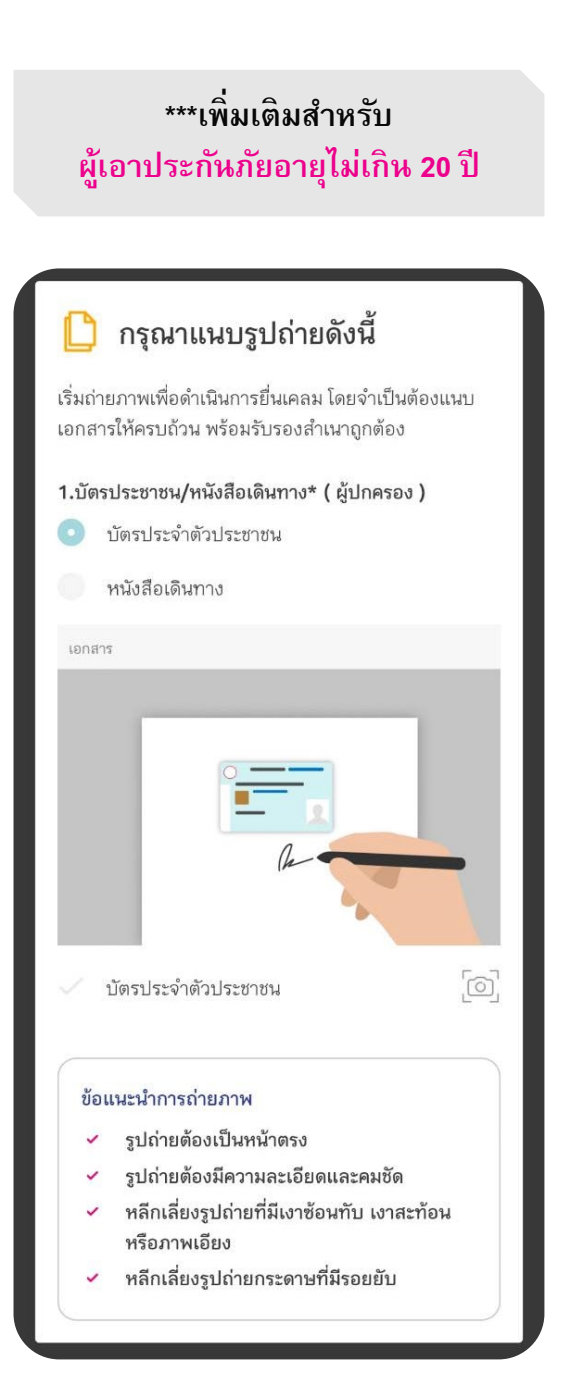

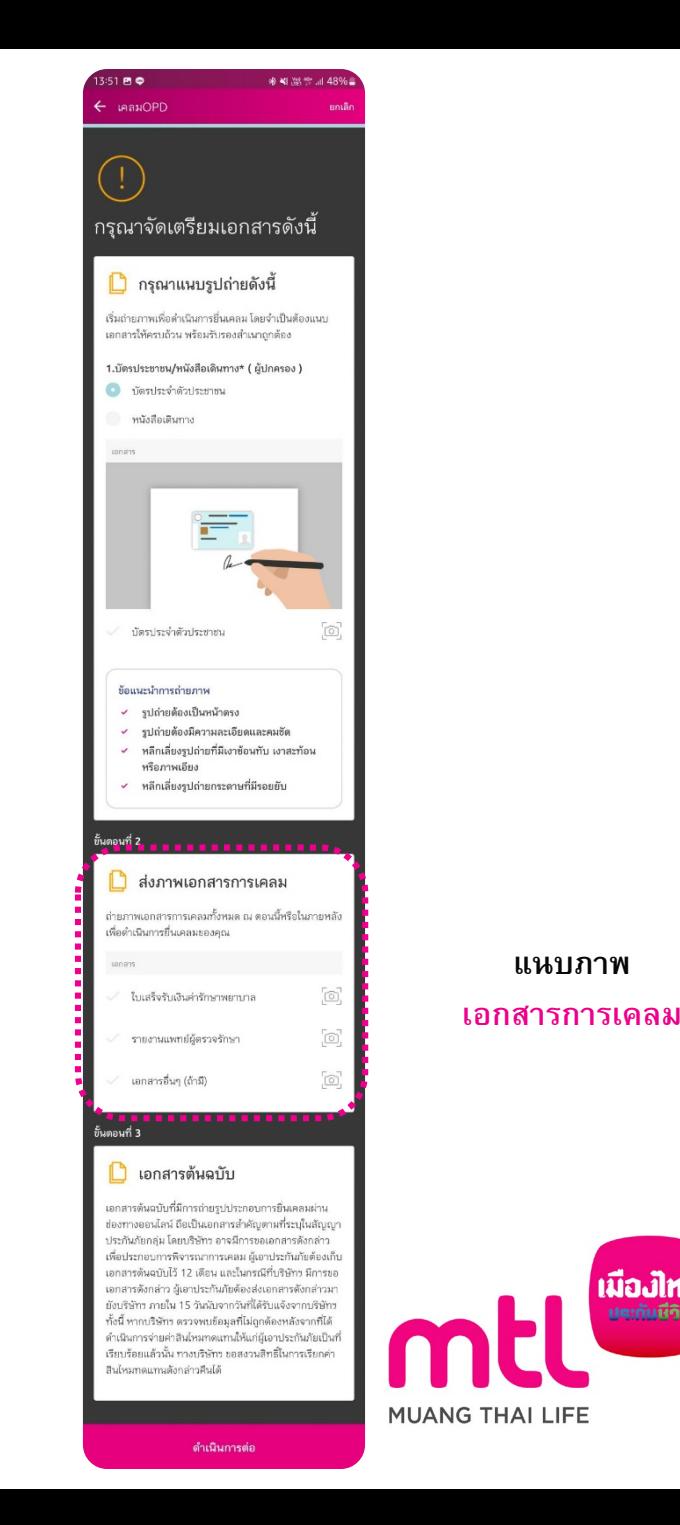

**แนบภาพ**

เมื่องไทย

ประกันมีวิต

# **Call Center 1766 กด 8**

# **ให้บริ การตลอด 24 ชั ่วโมง ไม่ เว้นวันหยุด**

ี สามารถดาวน์โหลด MTL Click Application ผ่าน App Store หรือ Play Store ได้แล้ววันนี้ โดยค้นหาคำว่า "MTL Click" หรือ สแกน QR Code ด้านล่างนี้

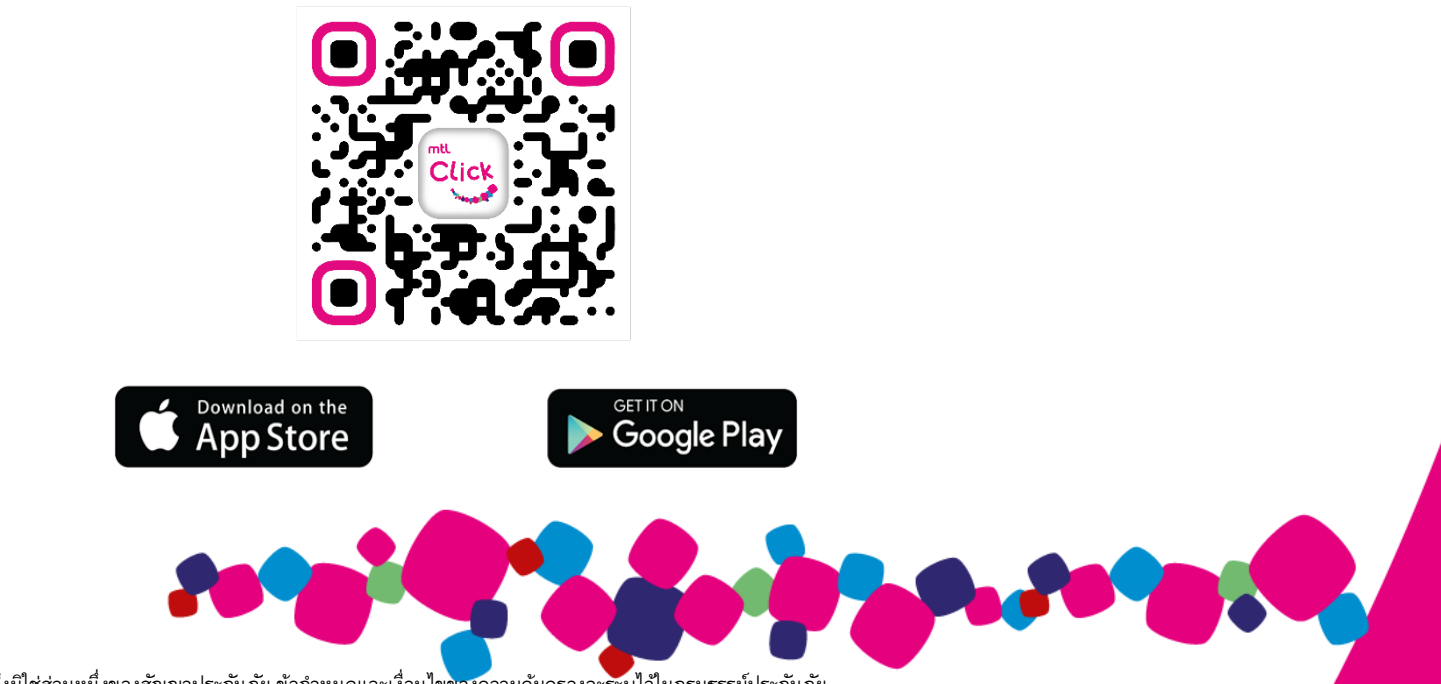